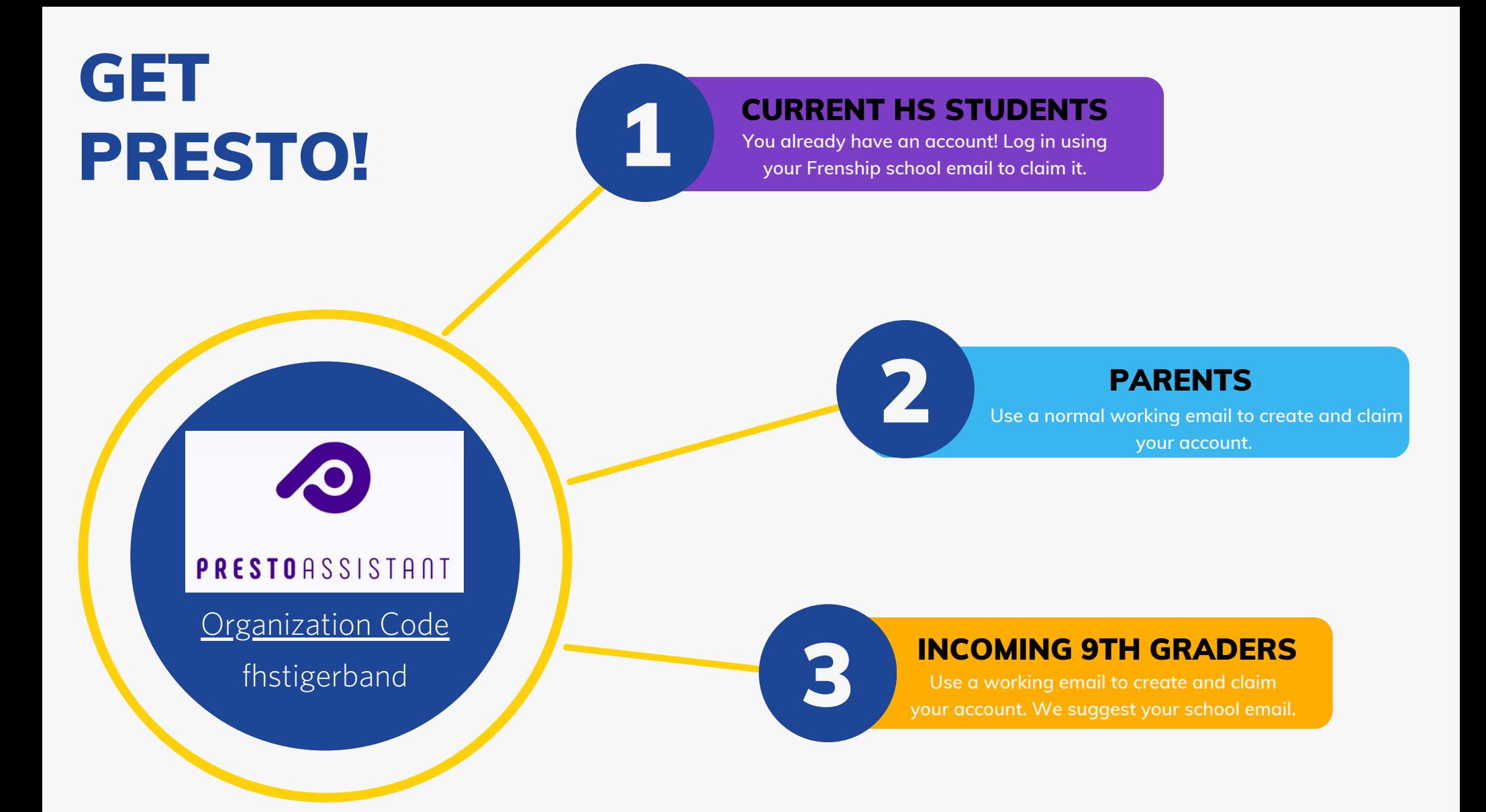

- READ THE OPTION THAT APPLIES TO YOU
- ACTIVATE OR CREATE YOUR ACCOUNT BY SCANNING THE QR CODE OR CLICKING THE LINK

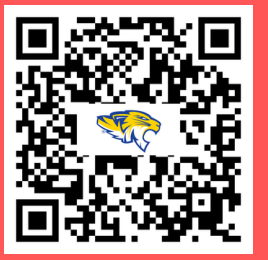

**<https://app.presto-assistant.com/signup>**

# TROUBLESHOOTING

## I'm a current high school student and cannot access my account with my Frenship email address.

1. Follow the password recovery options.

- 2. Log in to your FHS email account and recover your password credentials.
- 3. Follow the steps in the emails to log into presto.

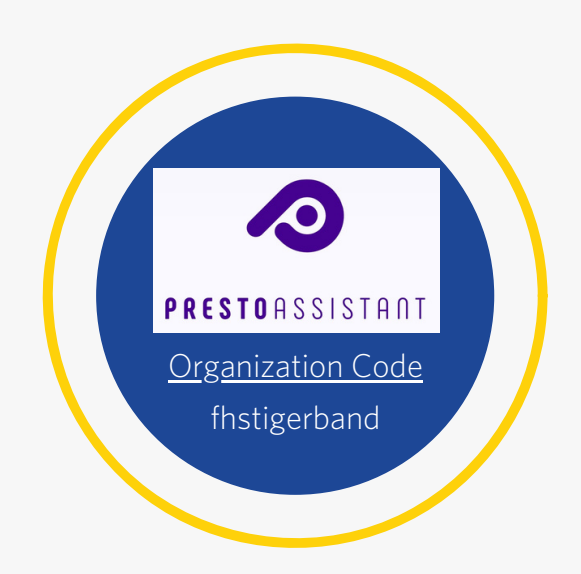

# I have not been able to log in as a parent or incoming 9th grader.

- 1. Each <u>NEW account must be approved by a director before you can finish the process to claim your account.</u>
- 2. Once you sign up, we will approve your account request and the second notification will allow you to complete the process.

#### I'm a parent and I accidentally claimed my child's account with my personal email address.

- 1. You can edit your login info by clicking "Manage your Presto profile" in the top right hand corner.
- 2. Once there, you may request to change the information.

**Still having trouble?** Don't worry!

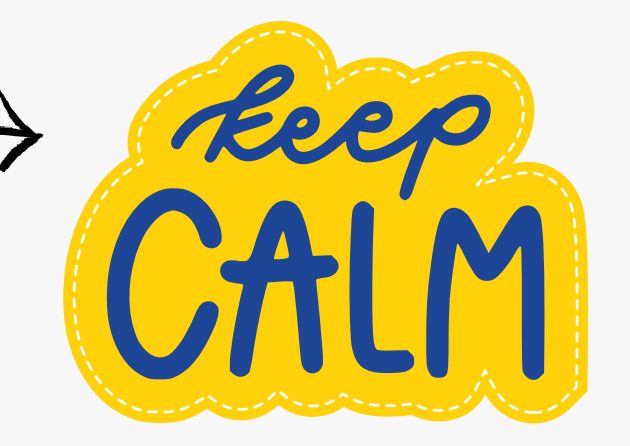

## **Please feel free to email Ms. Lessing with your questions!**

<u>mlessing@frenship.us</u>